# Contents

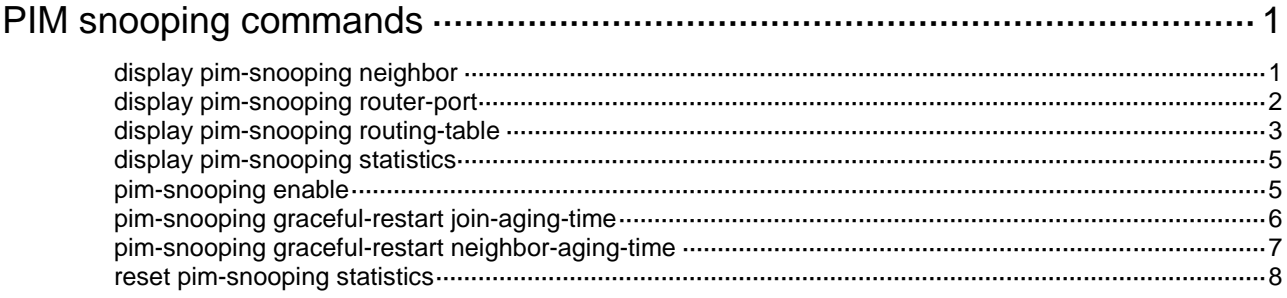

# <span id="page-1-0"></span>**PIM snooping commands**

# <span id="page-1-1"></span>display pim-snooping neighbor

Use **display pim-snooping neighbor** to display PIM snooping neighbor information.

### **Syntax**

**display pim-snooping neighbor** [ **vlan** *vlan-id* ] [ **slot** *slot-number* ] [ **verbose** ]

#### **Views**

Any view

#### **Predefined user roles**

network-admin

network-operator

#### **Parameters**

**vlan** *vlan-id*: Specifies a VLAN by its VLAN ID in the range of 1 to 4094. If you do not specify a VLAN, this command displays PIM snooping neighbor information for all VLANs.

**slot** *slot-number*: Specifies an IRF member device by its member ID. If you do not specify a member device, this command displays PIM snooping neighbor information for the master device.

**verbose**: Displays detailed information about PIM snooping neighbors. If you do not specify this keyword, the command displays brief information about PIM snooping neighbors.

#### **Examples**

# Display detailed information about PIM snooping neighbors for VLAN 2.

```
<Sysname> display pim-snooping neighbor vlan 2 verbose
Total 2 neighbors.
VLAN 2: Total 2 neighbors.
  10.1.1.2
    Slots (0 in total):
    Ports (1 in total):
     XGE1/0/1 (02:02:23) LAN Prune Delay(T)
  10.1.1.3
    Slots (0 in total):
    Ports (1 in total):
      XGE1/0/2 (02:02:25)
```
#### **Table 1 Command output**

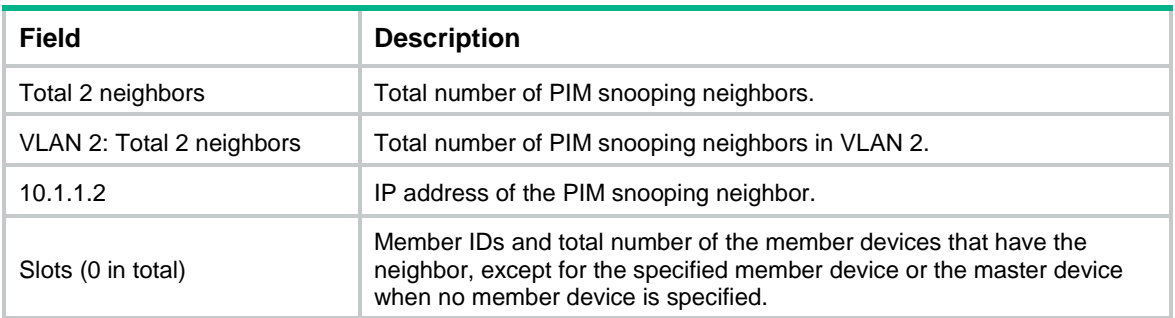

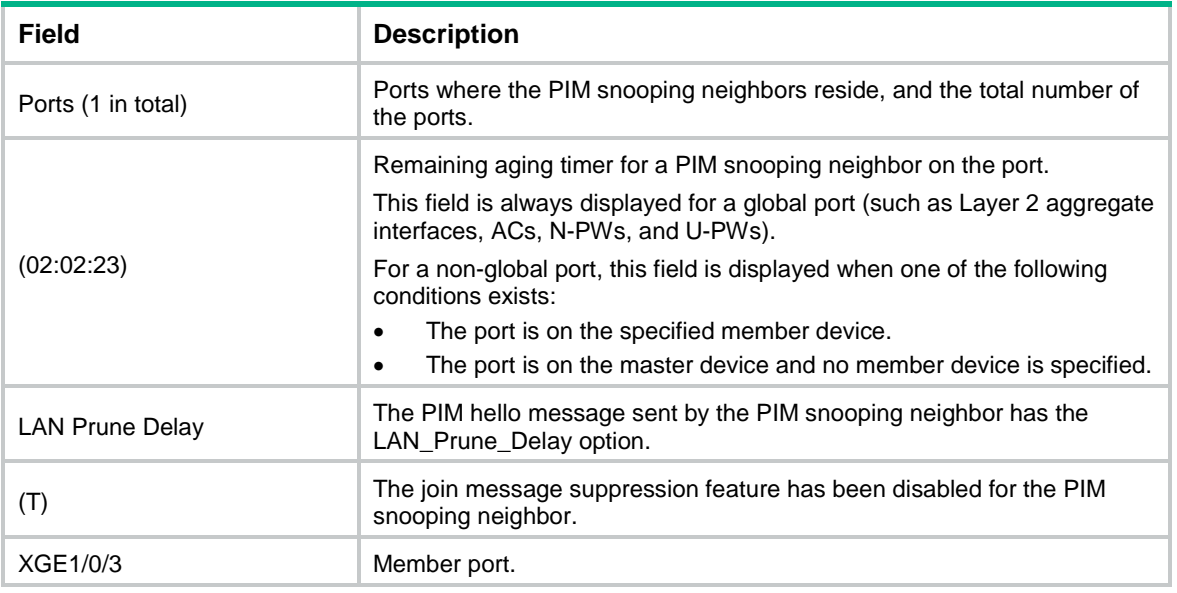

# <span id="page-2-0"></span>display pim-snooping router-port

Use **display pim-snooping router-port** to display PIM snooping router port information.

# **Syntax**

**display pim-snooping router-port** [ **vlan** *vlan-id* ] [ **slot** *slot-number* ] [ **verbose** ]

# **Views**

Any view

#### **Predefined user roles**

network-admin

network-operator

# **Parameters**

**vlan** *vlan-id*: Specifies a VLAN by its VLAN ID in the range of 1 to 4094. If you do not specify a VLAN, this command displays PIM snooping router port information for all VLANs.

**verbose**: Displays detailed information about PIM snooping router ports. If you do not specify this keyword, the command displays brief information about PIM snooping router ports.

**slot** *slot-number*: Specifies an IRF member device by its member ID. If you do not specify a member device, this command displays PIM snooping router port information for the master device.

#### **Examples**

# Display brief information about PIM snooping router ports for VLAN 2.

<Sysname> display pim-snooping router-port vlan 2 VLAN 2:

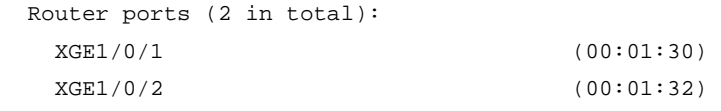

# **Table 2 Command output**

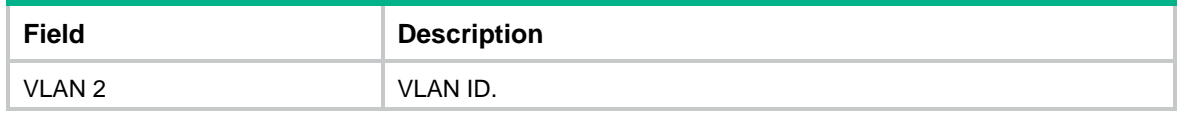

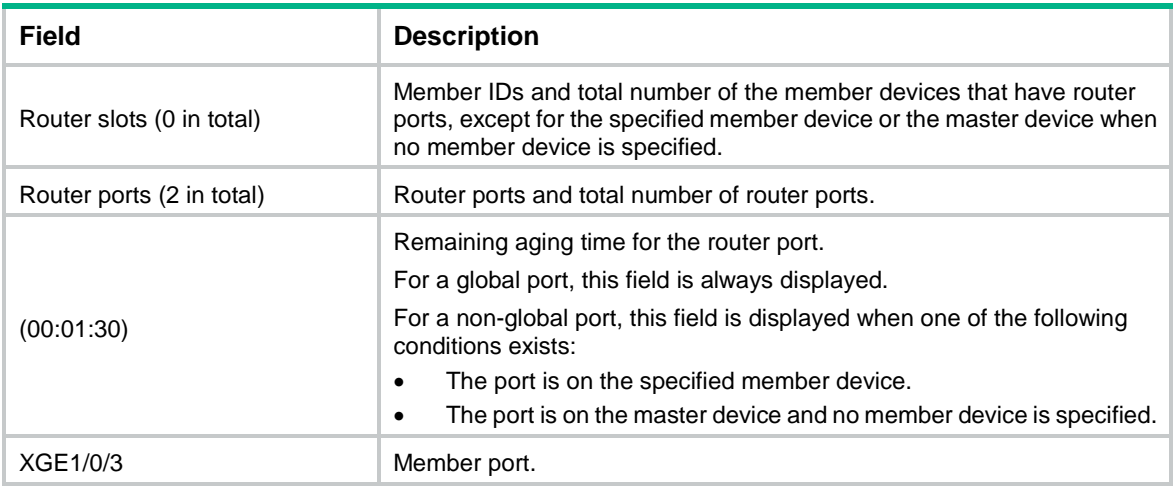

# <span id="page-3-0"></span>display pim-snooping routing-table

Use **display pim-snooping routing-table** to display PIM snooping routing entries.

# **Syntax**

**display pim-snooping routing-table** [ **vlan** *vlan-id* ] [ **slot** *slot-number* ] [ **verbose** ]

#### **Views**

Any view

#### **Predefined user roles**

network-admin

network-operator

#### **Parameters**

**vlan** *vlan-id*: Specifies a VLAN by its VLAN ID in the range of 1 to 4094. If you do not specify a VLAN, this command displays PIM snooping routing entries for all VLANs.

**slot** *slot-number*: Specifies an IRF member device by its member ID. If you do not specify a member device, this command displays PIM snooping routing entries for the master device.

**verbose**: Displays detailed information about PIM snooping routing entries. If you do not specify the keyword, this command displays brief information about PIM snooping routing entries.

#### **Examples**

# Display detailed information about PIM snooping routing entries for VLAN 2.

```
<Sysname> display pim-snooping routing-table vlan 2 verbose
Total 1 entries.
FSM Flag: NI-no info, J-join, PP-prune pending
VLAN 2: Total 1 entries.
   (172.10.10.1, 225.1.1.1)
     FSM information: dummy
     Upstream neighbor: 20.1.1.1
       Upstream Slots (0 in total):
       Upstream Ports (1 in total):
         XGE1/0/1
       Downstream Slots (0 in total):
```

```
 Downstream Ports (2 in total):
   XGE1/0/2
     Expires: 00:03:01, FSM: J
    Downstream Neighbors (2 in total):
       7.1.1.1
        Expires: 00:59:19, FSM: J
       7.1.1.11
         Expires: 00:59:20, FSM: J
   XGE1/0/3
     Expires: 00:02:21, FSM: PP
```
# **Table 3 Command output**

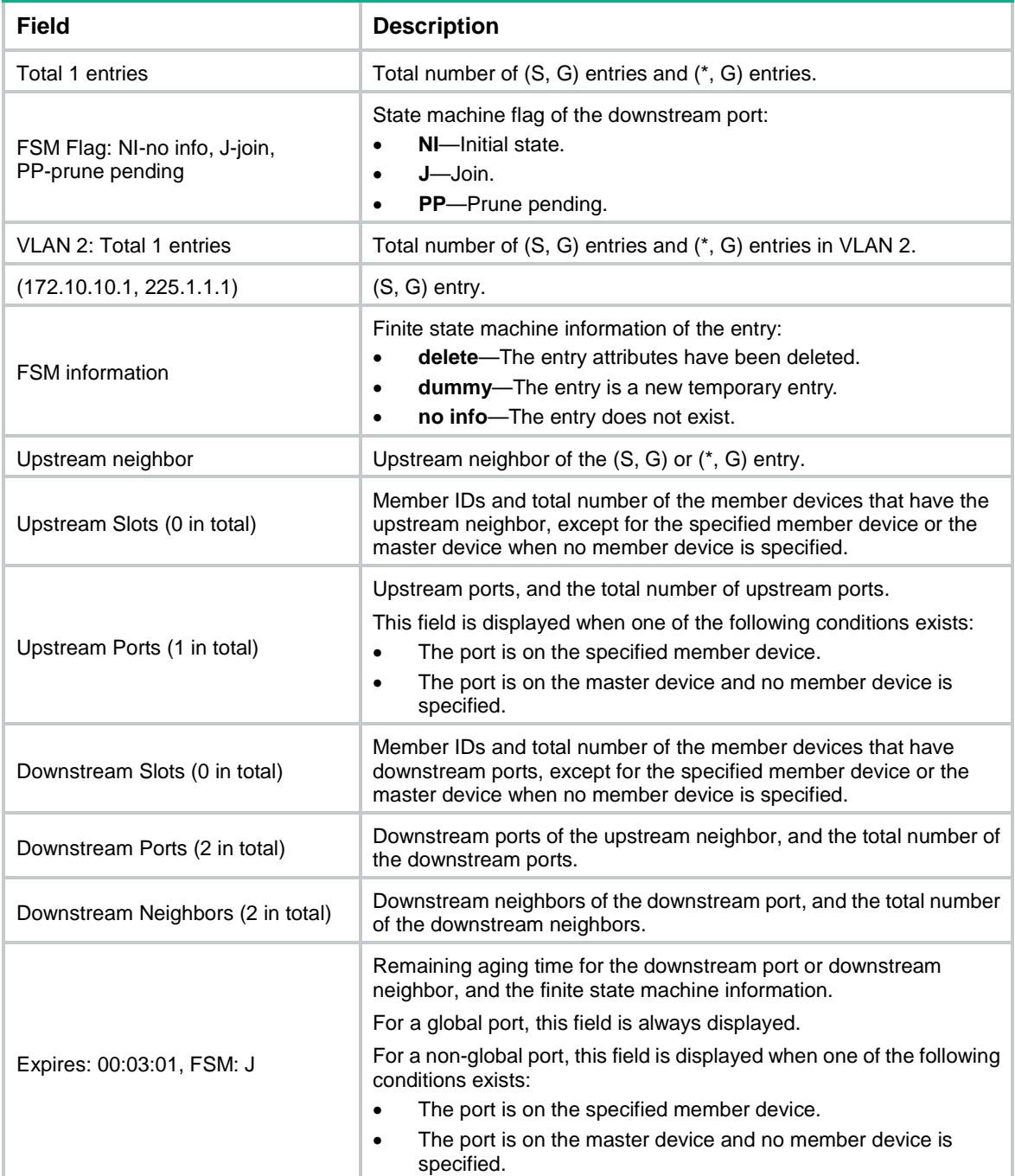

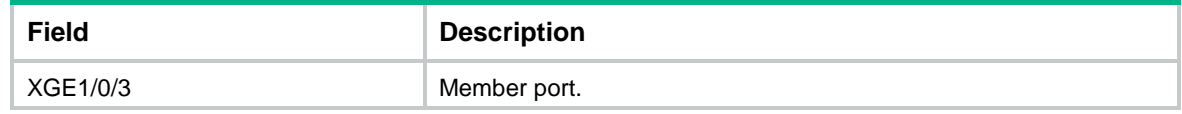

# <span id="page-5-0"></span>display pim-snooping statistics

Use **display pim-snooping statistics** to display statistics for the PIM messages learned through PIM snooping.

#### **Syntax**

**display pim-snooping statistics**

# **Views**

Any view

# **Predefined user roles**

network-admin

network-operator

### **Examples**

# Display statistics for the PIM messages learned through PIM snooping.

```
<Sysname> display pim-snooping statistics
Received PIMv2 hello: 100
Received PIMv2 join/prune: 100
Received PIMv2 error: 0
Received PIMv2 messages in total: 200
Received PIMv1 messages in total: 0
```
#### **Table 4 Command output**

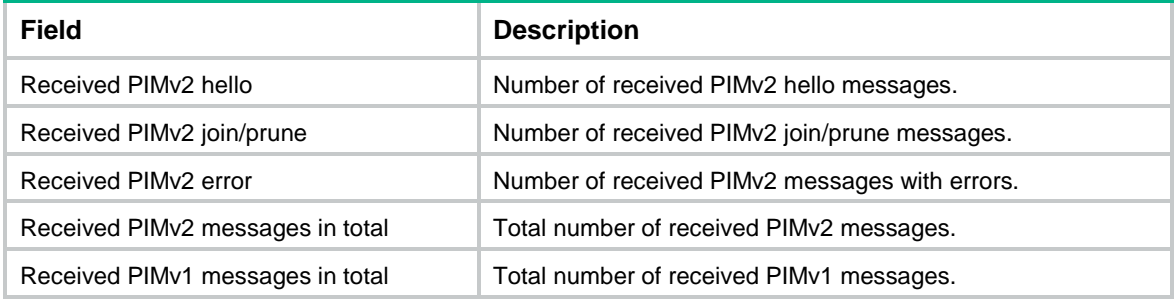

# **Related commands**

**reset pim-snooping statistics**

# <span id="page-5-1"></span>pim-snooping enable

Use **pim-snooping enable** to enable PIM snooping for a VLAN. Use **undo pim-snooping enable** to disable PIM snooping for a VLAN.

#### **Syntax**

**pim-snooping enable undo pim-snooping enable**

### **Default**

PIM snooping is disabled for a VLAN.

## **Views**

VLAN view

# **Predefined user roles**

network-admin

# **Usage guidelines**

You must enable IGMP snooping globally and for a VLAN before you enable PIM snooping for the VLAN.

PIM snooping does not take effect on sub-VLANs of a multicast VLAN.

# **Examples**

# Enable the IGMP snooping feature, and then enable IGMP snooping and PIM snooping for VLAN 2.

```
<Sysname> system-view
[Sysname] igmp-snooping
[Sysname-igmp-snooping] quit
[Sysname] vlan 2
[Sysname-vlan2] igmp-snooping enable
[Sysname-vlan2] pim-snooping enable
```
# **Related commands**

#### **igmp-snooping**

**igmp-snooping enable**

# <span id="page-6-0"></span>pim-snooping graceful-restart join-aging-time

Use **pim-snooping graceful-restart join-aging-time** to set the aging time for global downstream ports and global router ports on the new master device after a master/subordinate switchover.

Use **undo pim-snooping graceful-restart join-aging-time** to restore the default.

#### **Syntax**

**pim-snooping graceful-restart join-aging-time** *seconds* **undo pim-snooping graceful-restart join-aging-time**

#### **Default**

The default setting is 210 seconds.

# **Views**

VLAN view

### **Predefined user roles**

network-admin

# **Parameters**

*seconds*: Specifies an aging time in the range of 210 to 18000 seconds.

# **Usage guidelines**

You must enable PIM snooping for a VLAN before you execute this command.

Global ports include Layer 2 aggregate interfaces. A global downstream port or a global router port is a global port that acts as a downstream port or router port, respectively.

#### **Examples**

# In VLAN 2, set the aging time to 600 seconds for global downstream ports and global router ports on the new master device after a master/subordinate switchover.

```
<Sysname> system-view
[Sysname] igmp-snooping
[Sysname-igmp-snooping] quit
[Sysname] vlan 2
[Sysname-vlan2] igmp-snooping enable
[Sysname-vlan2] pim-snooping enable
[Sysname-vlan2] pim-snooping graceful-restart join-aging-time 600
```
# **Related commands**

#### **pim-snooping enable**

# <span id="page-7-0"></span>pim-snooping graceful-restart neighbor-aging-time

Use **pim-snooping graceful-restart neighbor-aging-time** to set the aging time for global neighbor ports on the new master device after a master/subordinate switchover.

Use **undo pim-snooping graceful-restart neighbor-aging-time** to restore the default.

#### **Syntax**

**pim-snooping graceful-restart neighbor-aging-time** *seconds*

**undo pim-snooping graceful-restart neighbor-aging-time**

# **Default**

The default setting is 105 seconds.

### **Views**

VLAN view

#### **Predefined user roles**

network-admin

#### **Parameters**

*seconds*: Specifies an aging time in the range of 105 to 18000 seconds.

# **Usage guidelines**

You must enable PIM snooping in a VLAN before you execute this command.

Global ports include Layer 2 aggregate interfaces. A global neighbor port is a global port that acts as a neighbor port.

#### **Examples**

# In VLAN 2, set the aging time to 300 seconds for global neighbor ports on the new master device after a master/subordinate switchover.

```
<Sysname> system-view
[Sysname] igmp-snooping
[Sysname-igmp-snooping] quit
[Sysname] vlan 2
[Sysname-vlan2] igmp-snooping enable
[Sysname-vlan2] pim-snooping enable
```
[Sysname-vlan2] pim-snooping graceful-restart neighbor-aging-time 300

# **Related commands**

#### **pim-snooping enable**

# <span id="page-8-0"></span>reset pim-snooping statistics

Use **reset pim-snooping statistics** to clear statistics for the PIM messages learned through PIM snooping.

#### **Syntax**

#### **reset pim-snooping statistics**

# **Views**

User view

# **Predefined user roles**

network-admin

# **Examples**

# Clear statistics for the PIM messages learned through PIM snooping.

<Sysname> reset pim-snooping statistics

# **Related commands**

**display pim-snooping statistics**